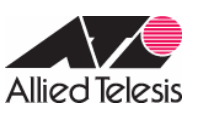

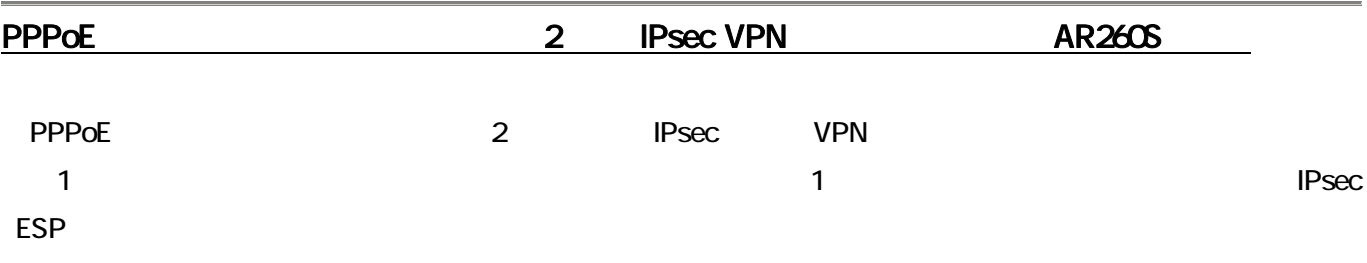

 $\mathsf{ISP}$ 

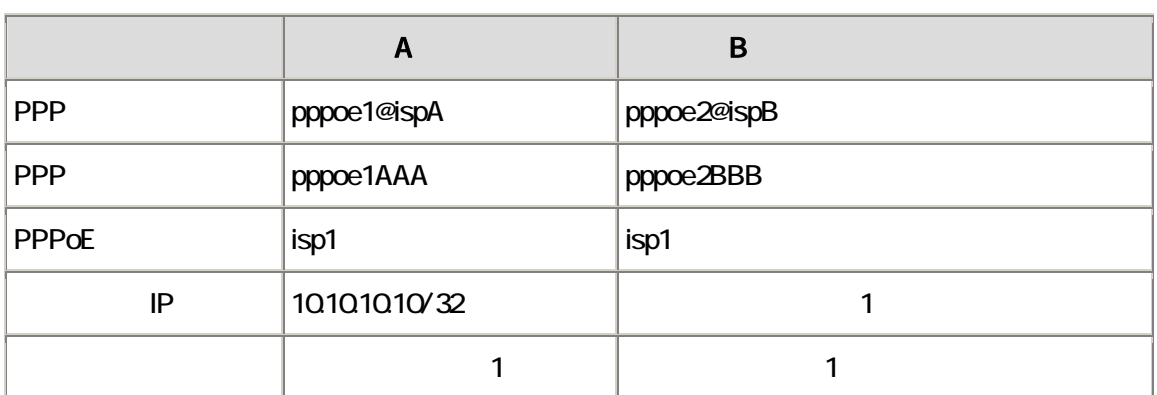

A B

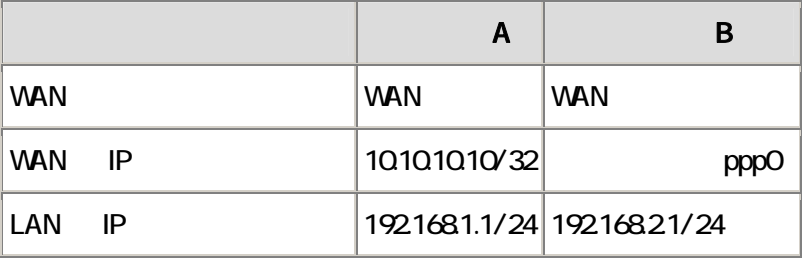

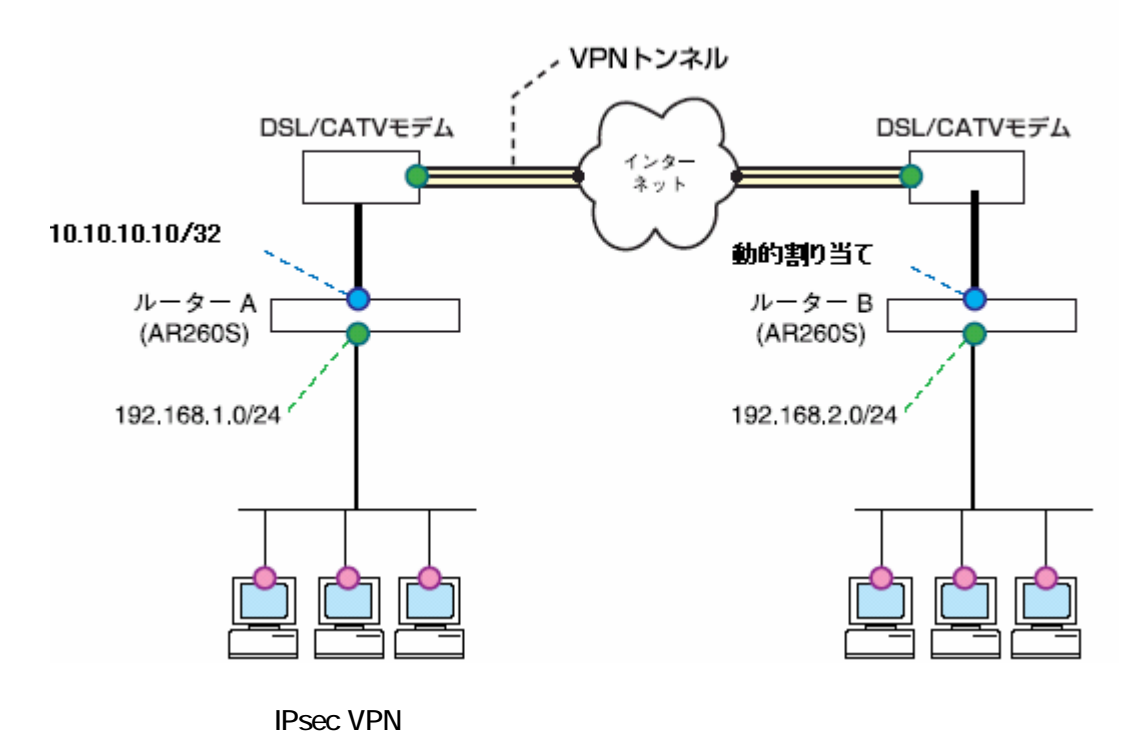

## AR Series Configuration Example

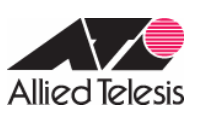

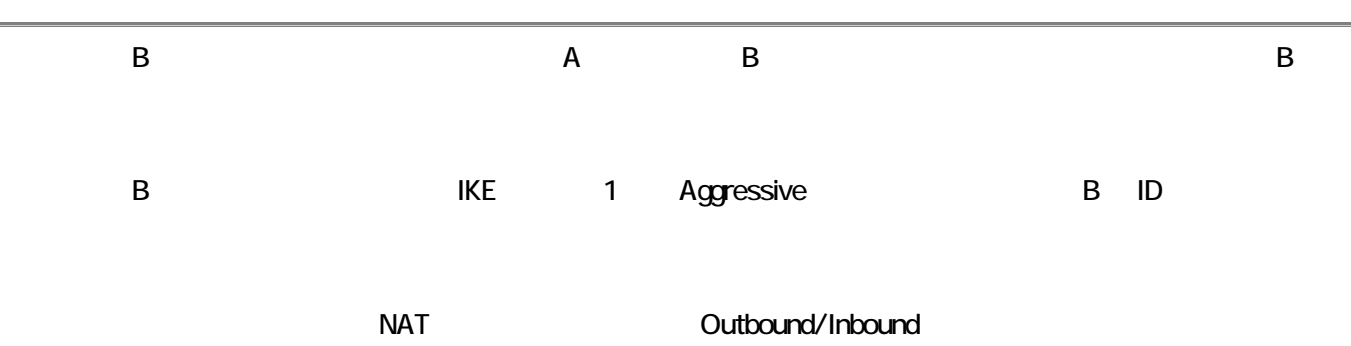

IPsec

# **IKE**

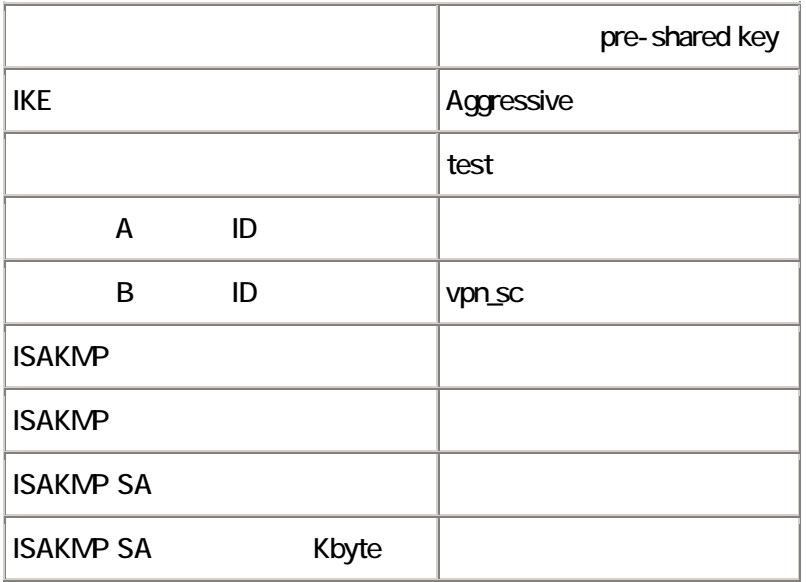

# IPsec

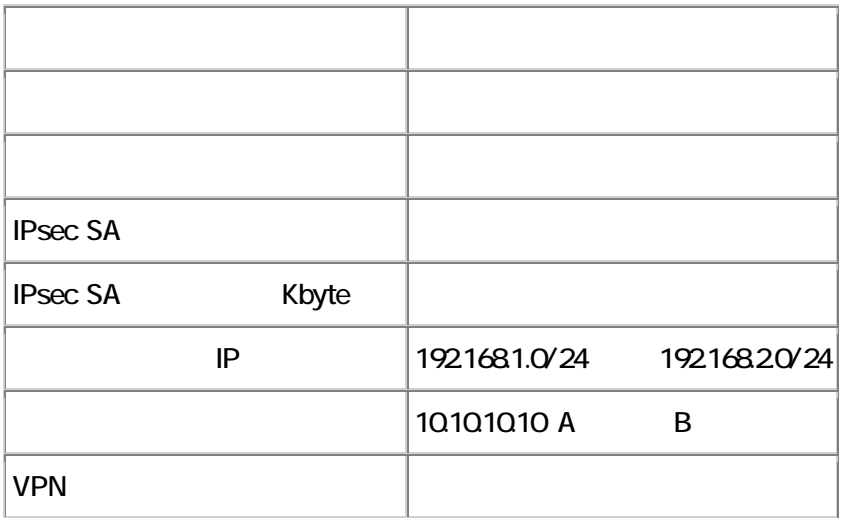

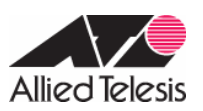

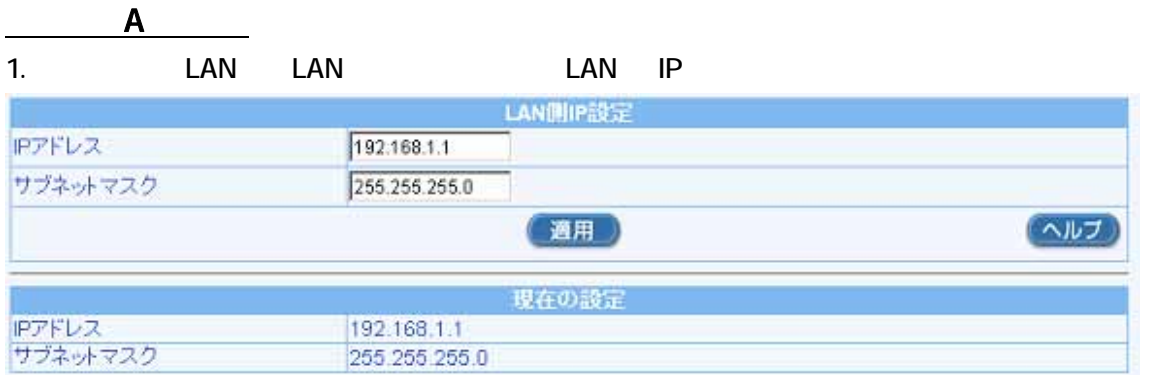

 $\mathsf{OK}$  and  $\mathsf{OK}$  is respectively. IP  $\mathsf{IP}$ 

### $AR260S$

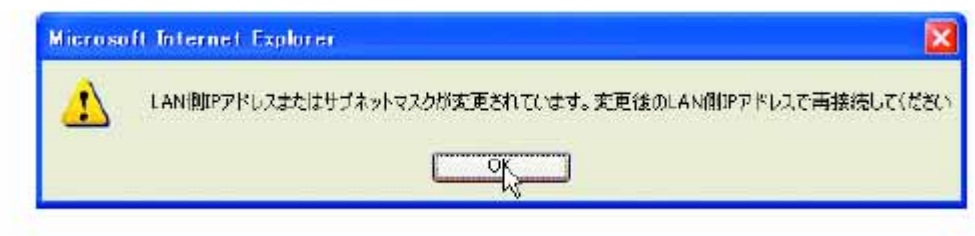

2. WAN WAN → ID:PPPoE0

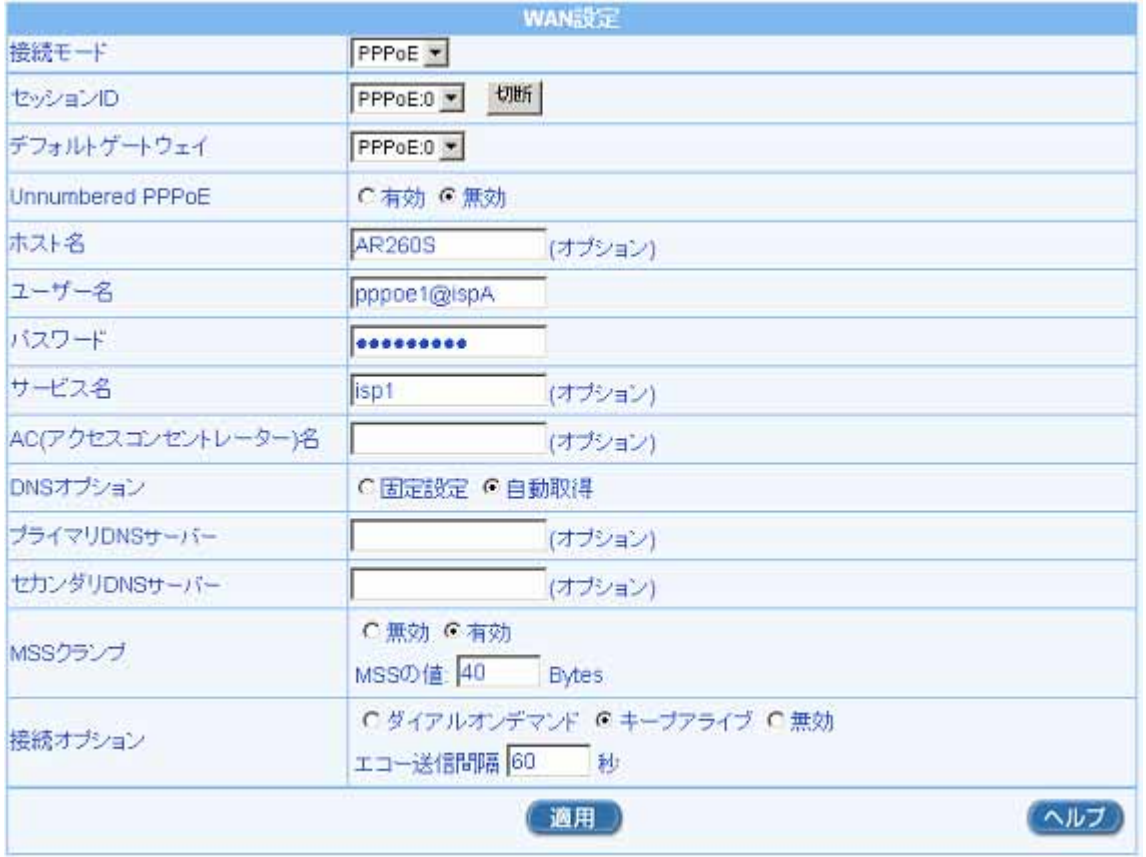

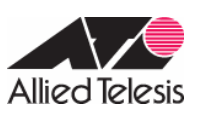

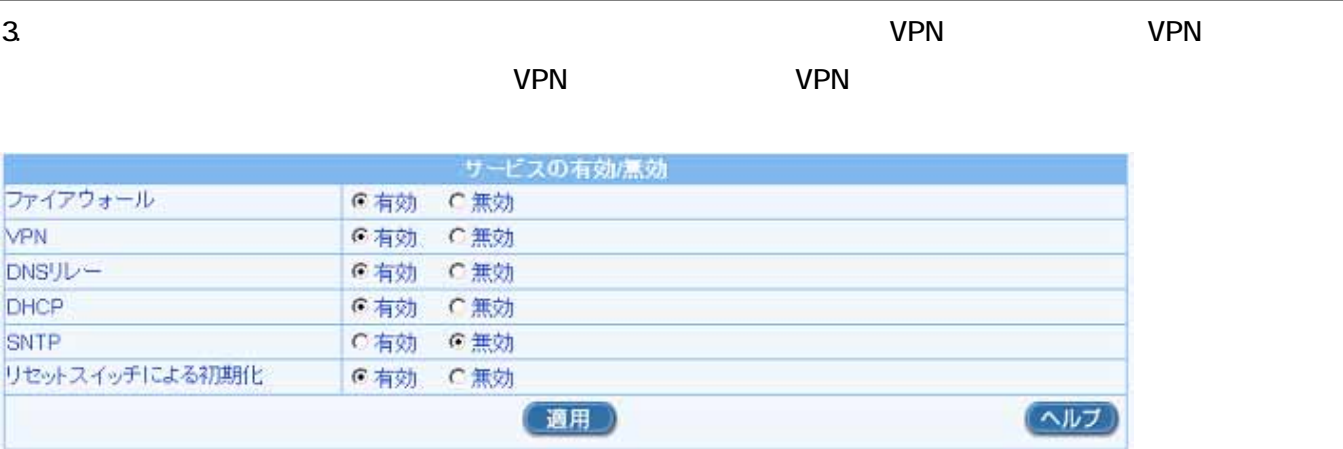

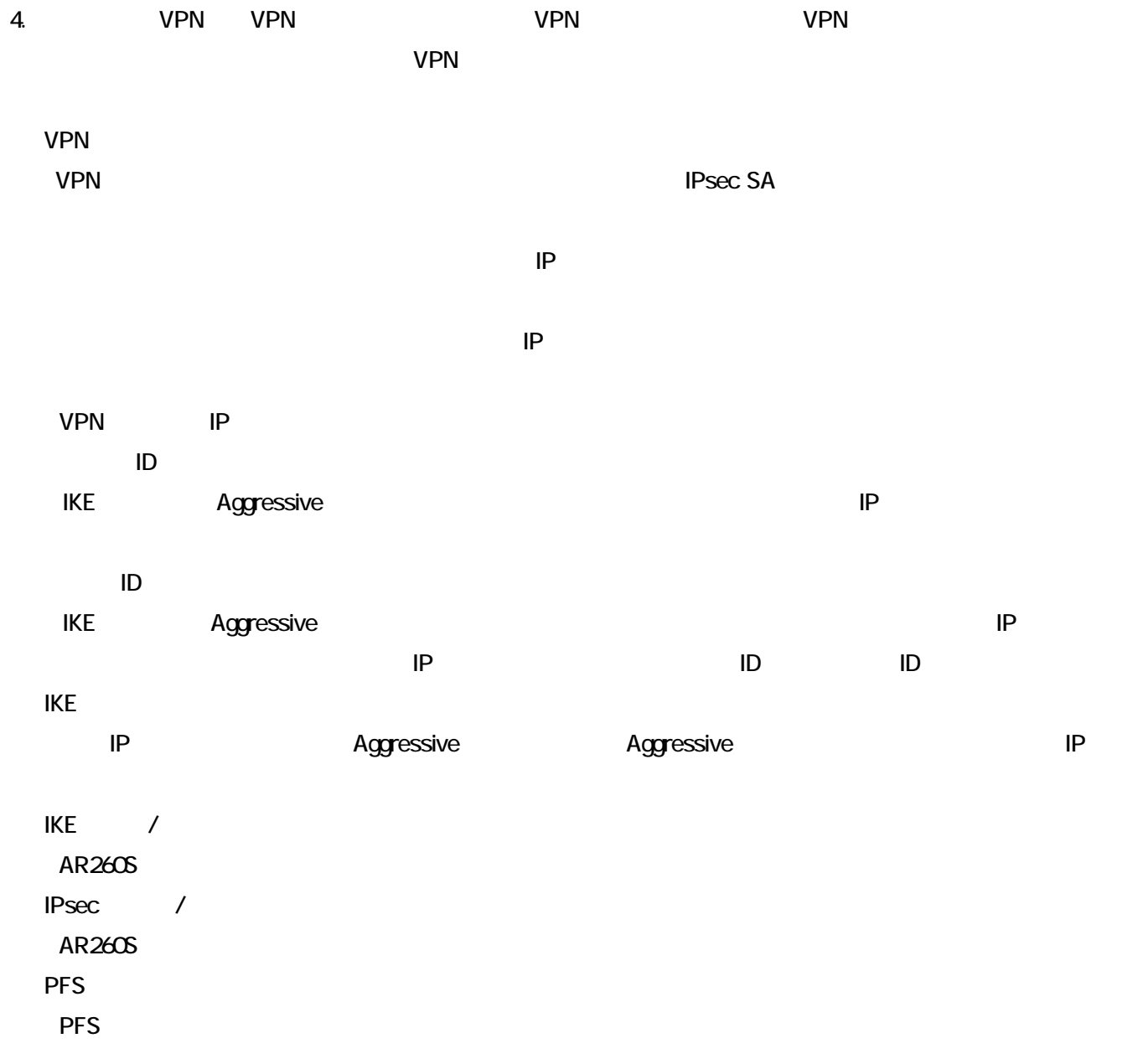

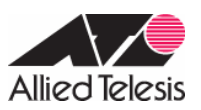

### AR Series Configuration Example

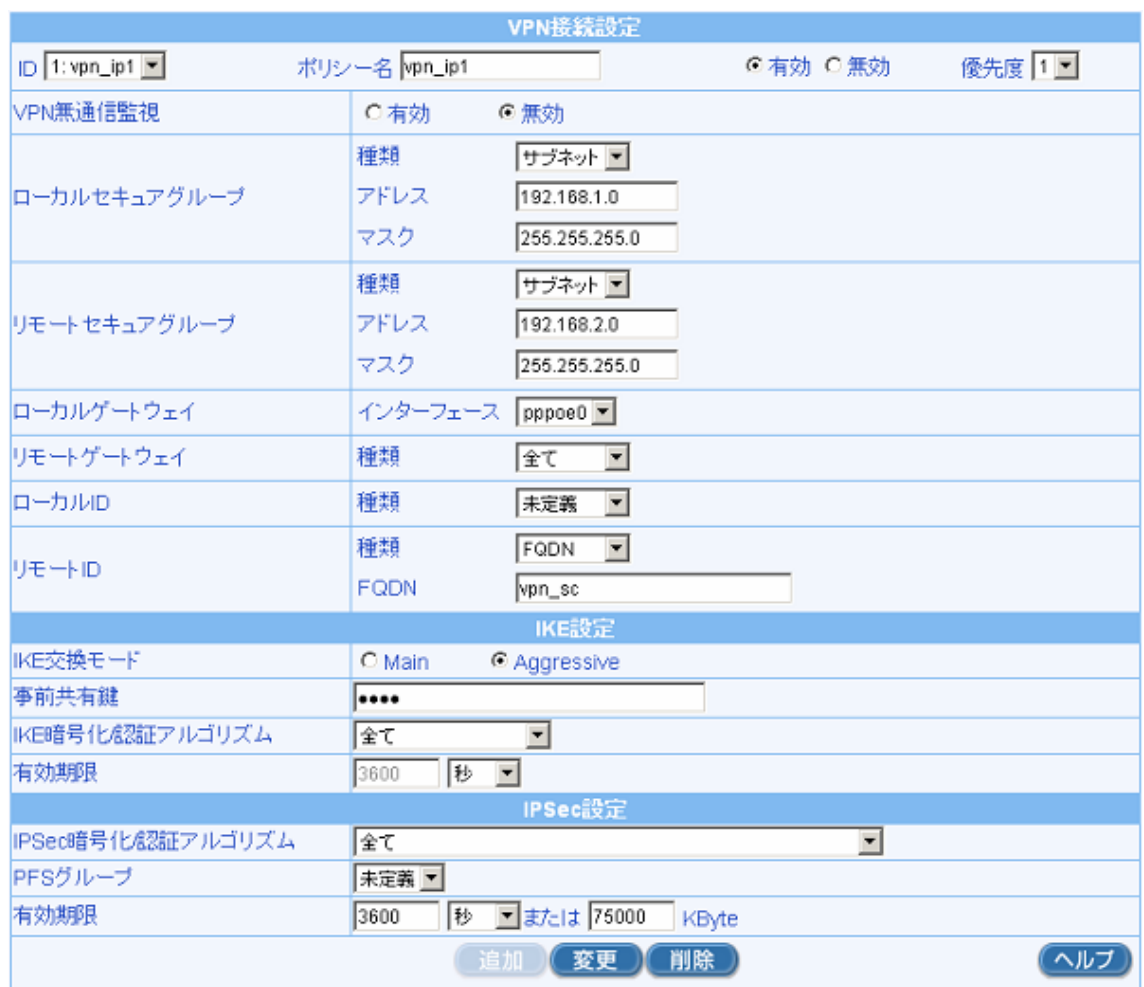

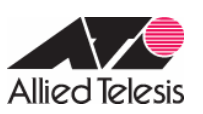

5.  $\sim$  This include The Indian  $\sim$  The Indian  $\sim$  The Indian  $\sim$   $\sim$  The Indian  $\sim$  The Indian  $\sim$  The Indian  $\sim$  The Indian  $\sim$  The Indian  $\sim$  The Indian  $\sim$  The Indian  $\sim$  The Indian  $\sim$  The Indian  $\sim$  The

### ISAKMP/IPsec Inbound/Outbound

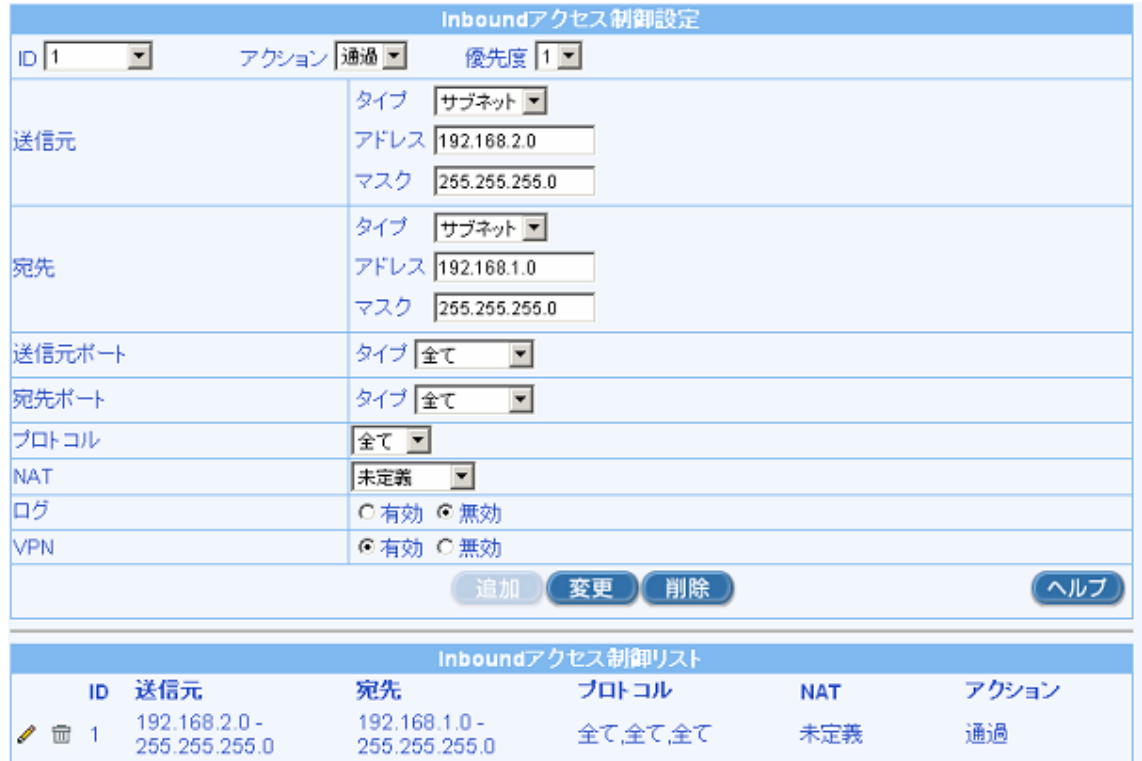

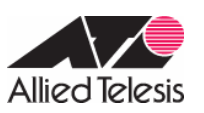

6. インタイアウォール」→「Outbound アクセス」→「Outbound アクセス」、「Outbound アクセス」、「アクセス」、「アクセス」、「アクセス」

### ISAKMP/IPsec Inbound/Outbound

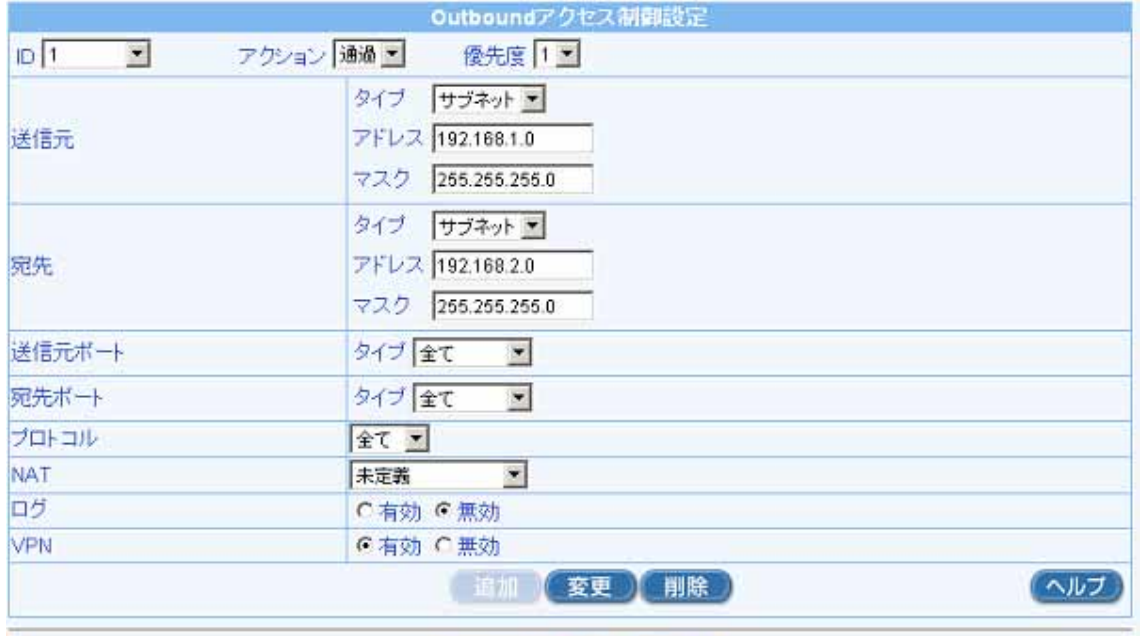

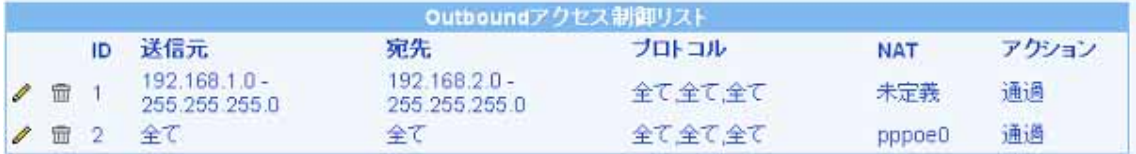

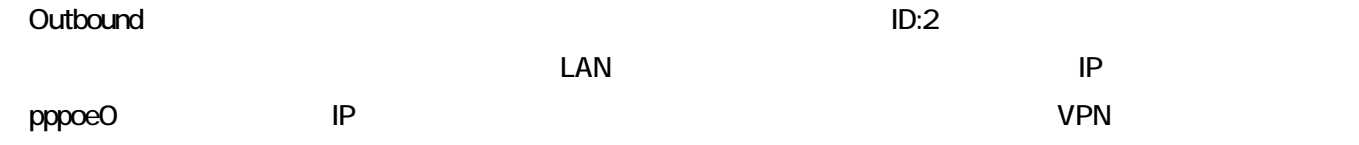

J.

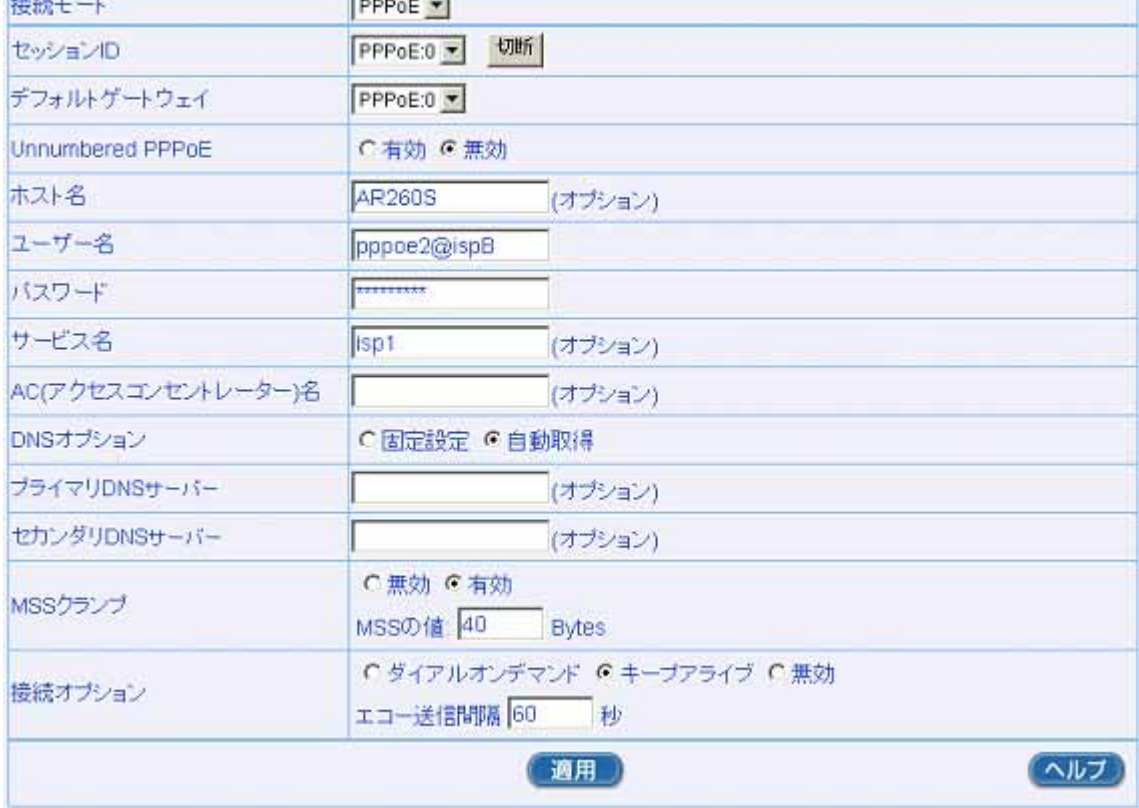

**WAN設定** 

## 2. WAN WAN → ID:PPPoE0

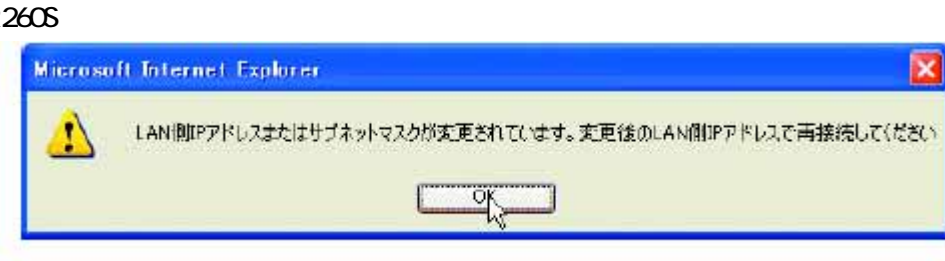

# AR<sub>260S</sub>

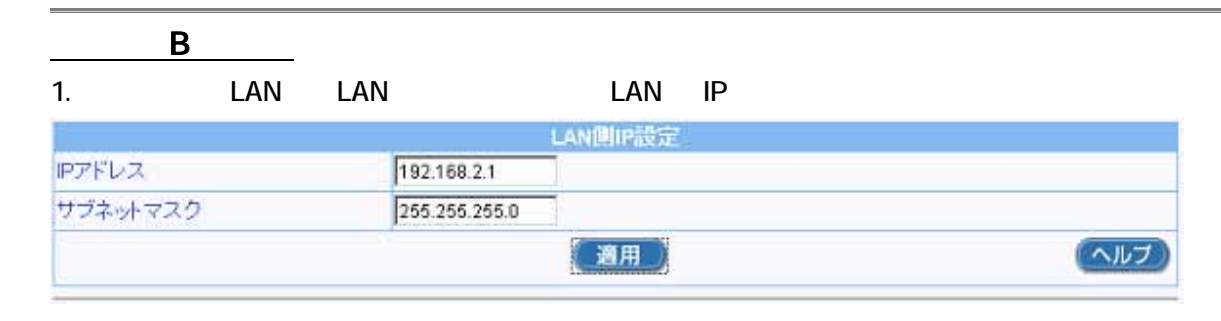

 $\mathsf{OK}$  and  $\mathsf{OK}$  is respectively. IP  $\mathsf{IP}$ 

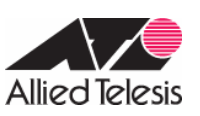

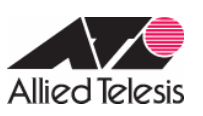

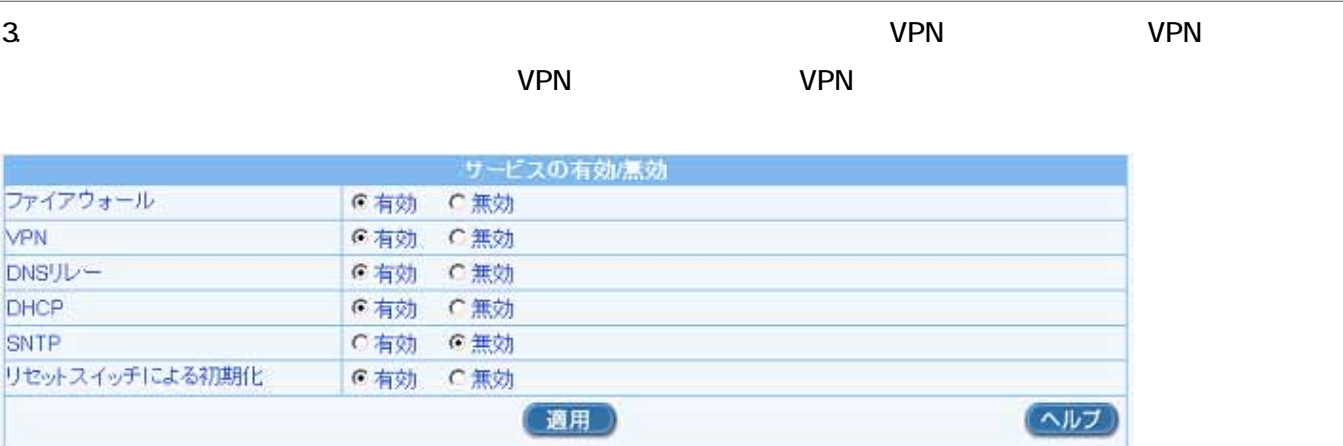

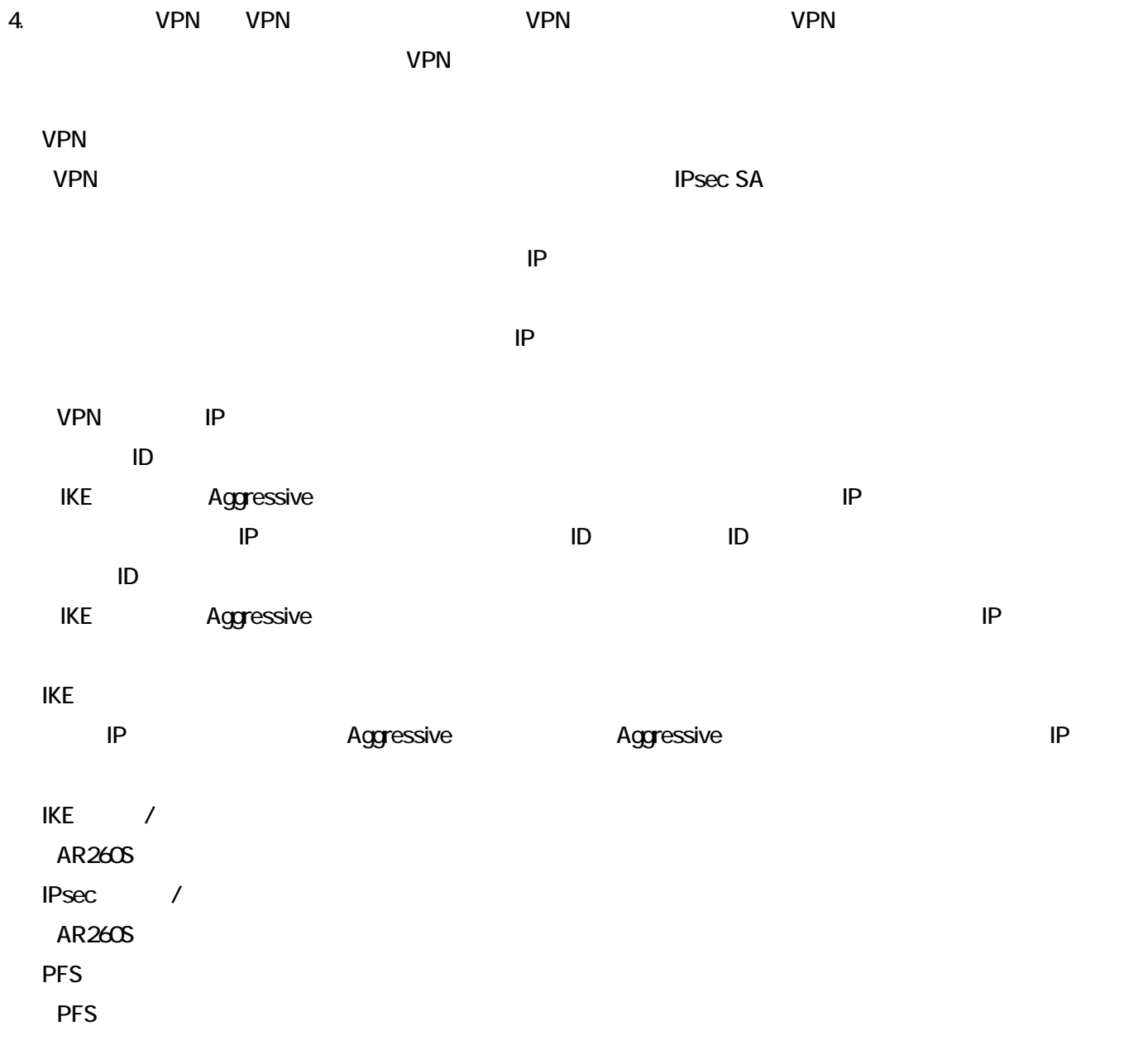

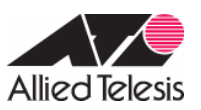

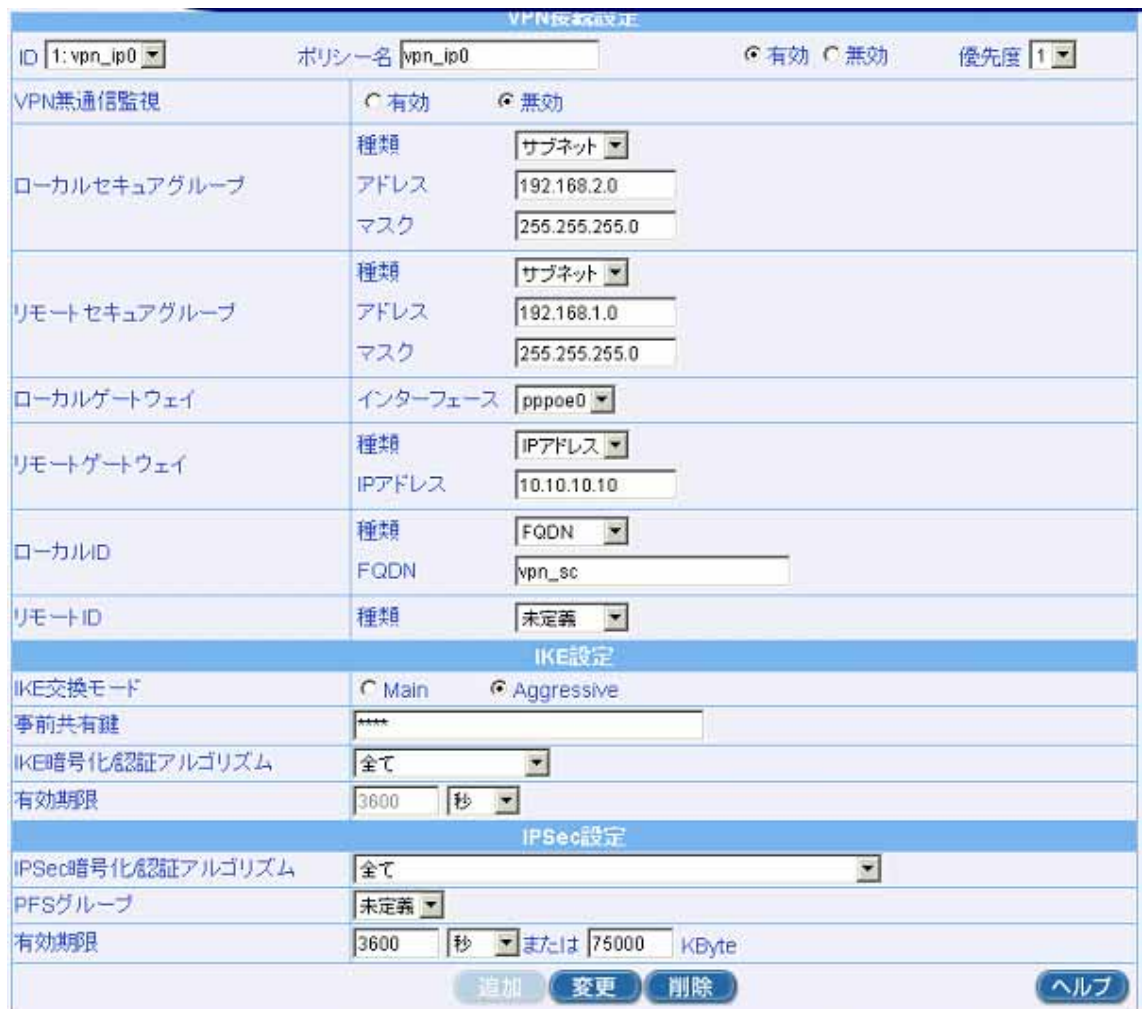

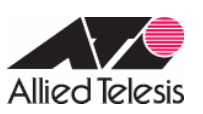

#### 5.  $\sim$  This include The Indian  $\sim$  The Indian  $\sim$  The Indian  $\sim$   $\sim$  The Indian  $\sim$  The Indian  $\sim$  The Indian  $\sim$  The Indian  $\sim$  The Indian  $\sim$  The Indian  $\sim$  The Indian  $\sim$  The Indian  $\sim$  The Indian  $\sim$  The

### ISAKMP/IPsec Inbound/Outbound

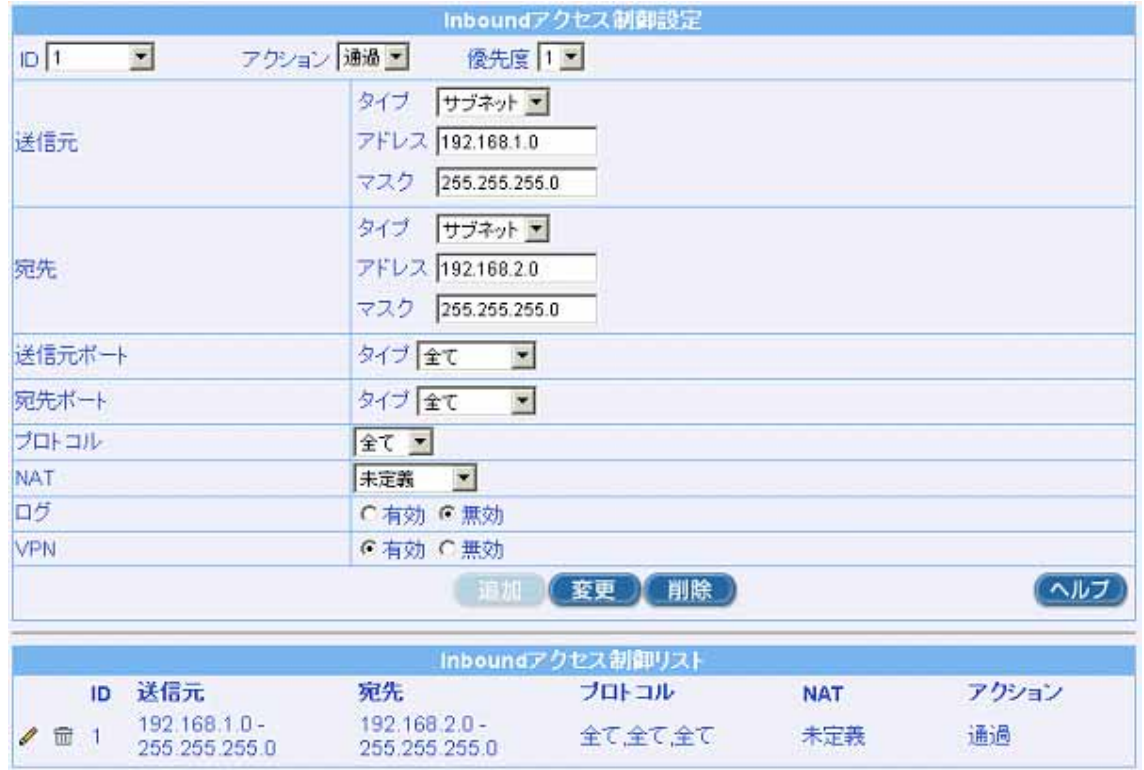

J.

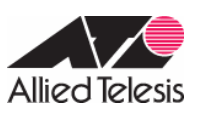

6. インタイアウォール」→「Outbound アクセス」→「Outbound アクセス」、「Outbound アクセス」、「アクセス」、「アクセス」、「アクセス」

### ISAKMP/IPsec Inbound/Outbound

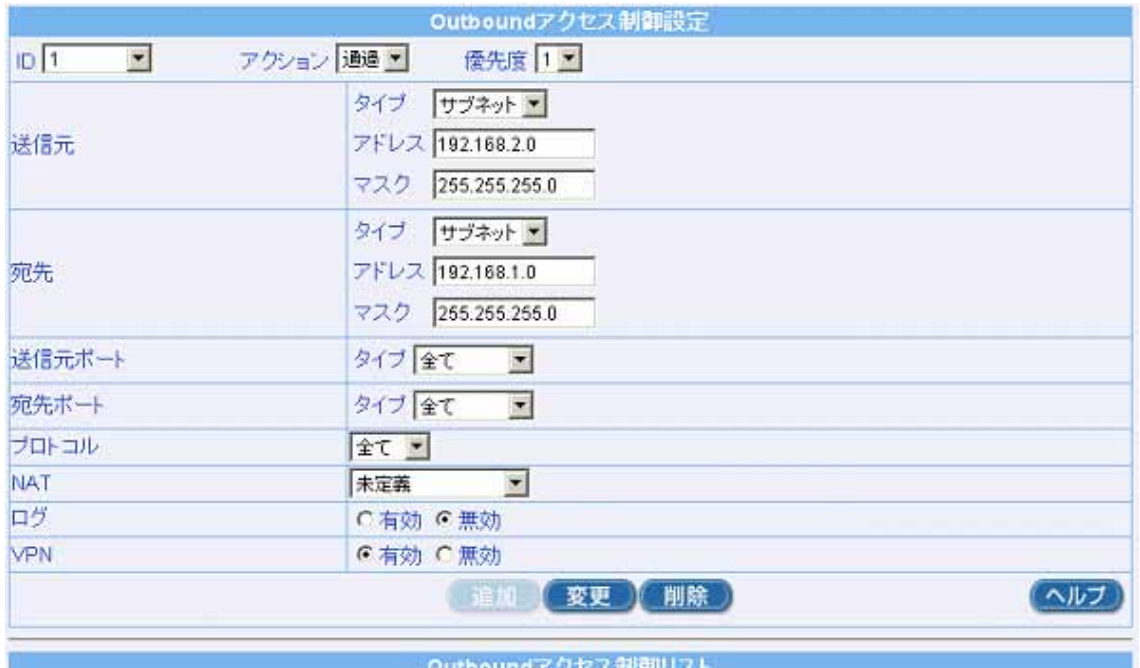

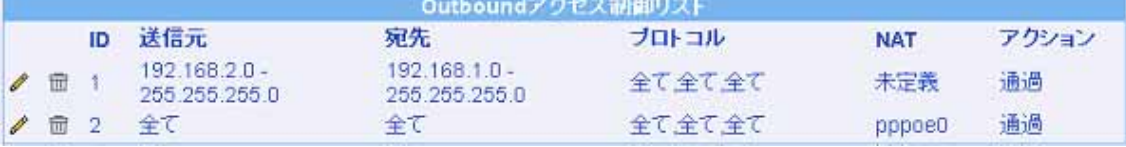

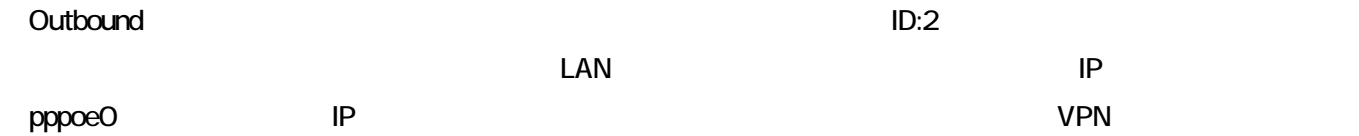

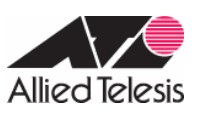

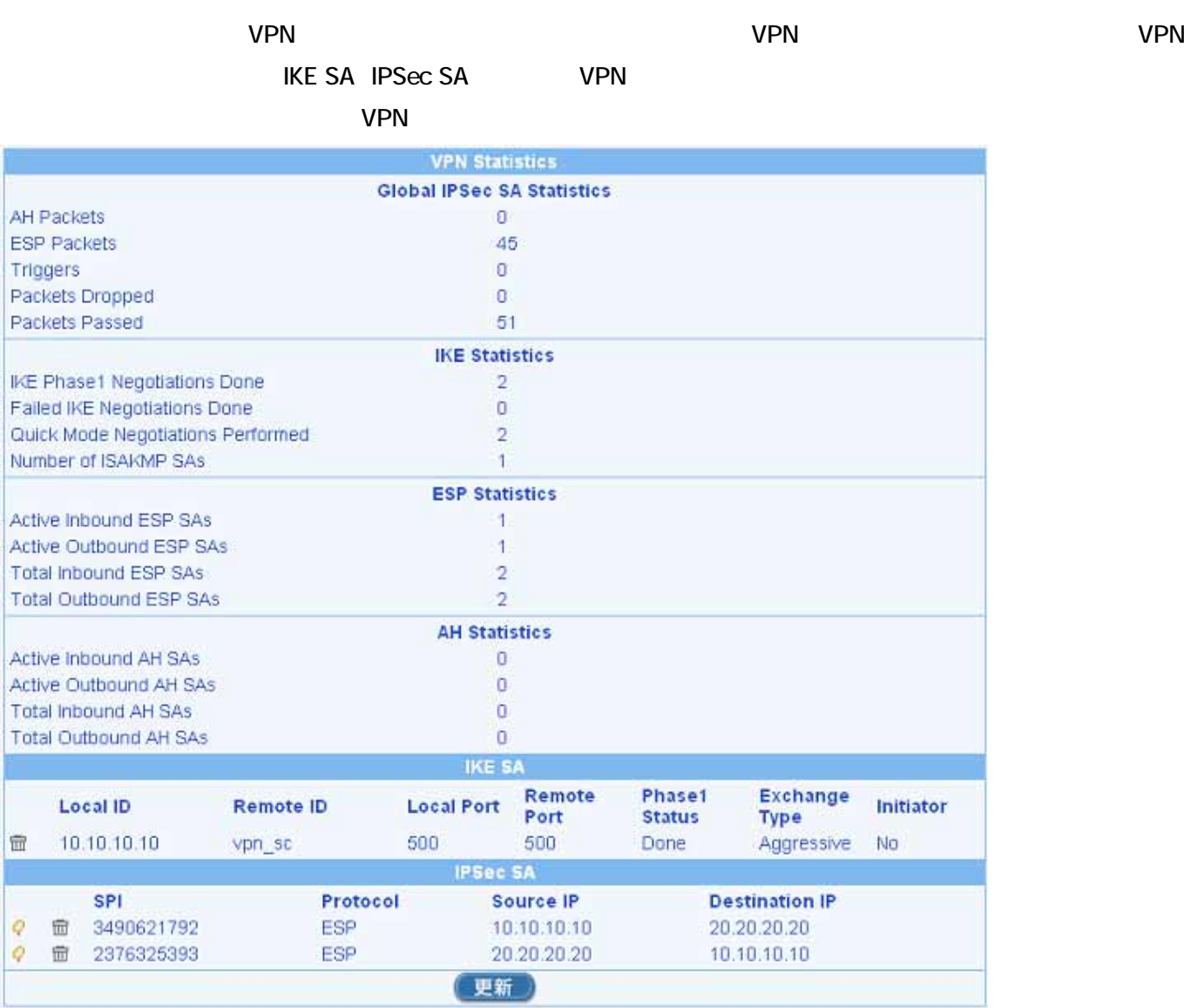

2005 10 26